## USING VOICE CONTROL

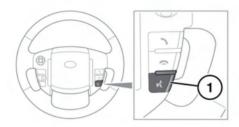

E145576

**Note:** The voice system has been designed to recognise a number of languages. However, Land Rover cannot guarantee the system will be compatible with every accent group within those languages. Please speak to your Dealer/Authorised Repairer about testing the Voice System for compatibility with a particular accent group.

 Voice button: Press briefly to start a voice session. Press and hold to cancel a voice session.

**Note:** Briefly press the Voice button during a voice session, to interrupt audible feedback. Wait for the tone to sound before giving the next command.

- Voice symbol: Indicates that a command is available. Wait for the symbol to appear and a tone to sound before using the command.
- Command list: Appears in the instrument panel, providing feedback and available commands at each stage of the voice session. Say an available command.

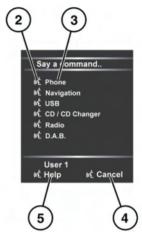

**Note:** As the commands are listed before the system is ready to listen, it is important to wait for the voice symbol to appear alongside the relevant command, before using the command.

- **4.** When displayed, say **Cancel** to cancel the current voice session.
- **5.** When displayed, say **Help** to get assistance during a voice session.

**Note:** The currently selected user (User 1 or User 2) is identified at the bottom of the command list

**Note:** If a listed item is longer than the available space on the menu, ...> will appear. Use the seek controls on the steering wheel to view the entire entry. See **84. AUDIO/VIDEO CONTROLS**.

## **VOICE TUTORIAL**

To listen to a tutorial detailing the operation of the Voice system:

1. Briefly press the Voice button to start a voice session.